Patiëntenportaal MijnSpaarneGasthuis

—

Altijd online toegang tot uw eigen medische dossier

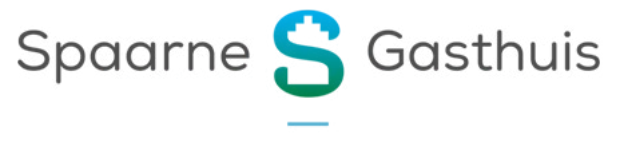

**MIJNSPAARNEGASTHUIS** 

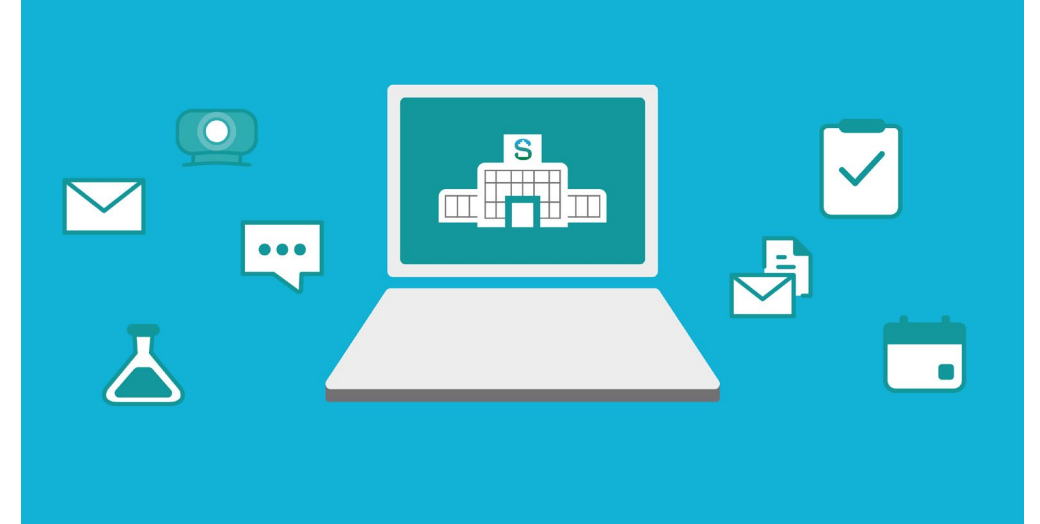

# **Wat is MijnSpaarneGasthuis?**

**—**

Het patiëntenportaal MijnSpaarneGasthuis geeft u online toegang tot uw medische gegevens. U maakt afspraken, bekijkt uitslagen van onderzoeken of stuurt een bericht aan uw zorgteam. Gewoon thuis op een moment dat het voor u uitkomt. U heeft zo meer inzicht in uw gezondheid en kunt samen met uw zorgverlener betere keuzes maken.

**MijnSpaarneGasthuis. Mijn zorg. Mijn gegevens. Altijd en overal.**

*"Dankzij MijnSpaarneGasthuis kan ik gemakkelijk mijn toekomstige afspraken bekijken, medicijnen inzien en herhaalrecepten aanvragen. De uitslagen van mijn onderzoeken staan snel klaar en blijven bewaard zodat ik de uitkomsten kan vergelijken met uitslagen van onderzoeken uit het verleden. Dit alles op een moment dat het mij het beste uitkomt en zonder wachttijden."*

Dick van Duijn - patiënt in het Spaarne Gasthuis

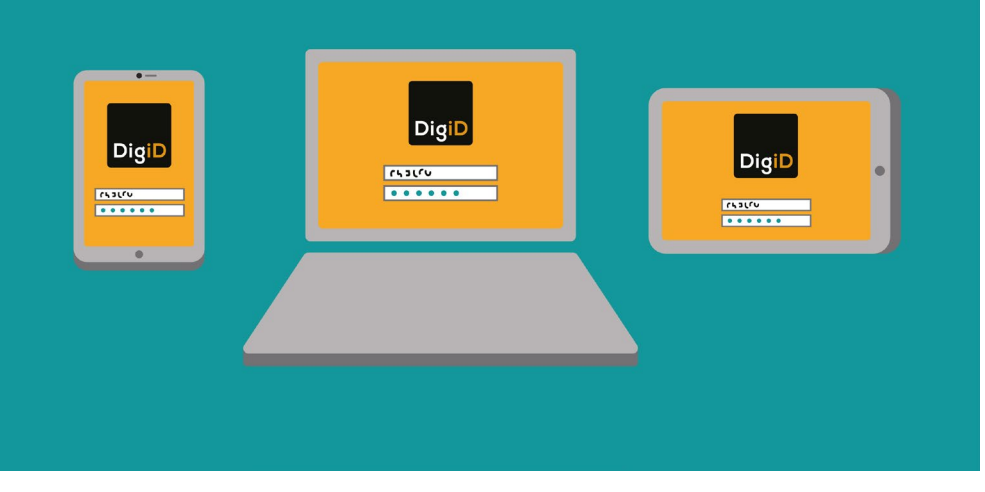

# **Hoe kan ik inloggen in MijnSpaarneGasthuis?**

**—**

Bent u patiënt in het Spaarne Gasthuis? Dan kunt u met DigiD en sms-controle direct inloggen in uw account van MijnSpaarneGasthuis. U kunt ook inloggen met uw DigiD via de DigiD app.

- Ga naar [mijnspaarnegasthuis.nl](https://spaarnegasthuis.nl/mijnspaarnegasthuis ).
- Klik rechtsboven op het DigiD-logo.
- Doorloop de stappen van DigiD.
- U bent ingelogd in MijnSpaarneGasthuis.

#### **Hulp nodig?**

Heeft u nog geen DigiD of sms-controle? Of heeft u hulp nodig bij het installeren van de DigiD App? Lees hoe u dit kunt aanvragen of installeren: ga naar [digid.nl](https://www.digid.nl/) Voor een gesproken en eenvoudige uitleg over DigiD in meerdere talen gaat u naar [digid.uabc.nl](https://digid.uabc.nl/nl/#!/) 

## **Wie kan MijnSpaarneGasthuis gebruiken?**

U kunt MijnSpaarneGasthuis gebruiken als:

- U patiënt bent in het Spaarne Gasthuis.
- Uw burgerservicenummer (BSN) bij ons bekend en gecontroleerd is. De controle van uw BSN moet altijd in het ziekenhuis gebeuren. Deze controle kan alleen gedaan worden bij de receptie in de centrale hal van het ziekenhuis of bij de spoedeisende hulp in het ziekenhuis.
- U 12 jaar of ouder bent.
- U een mobiele telefoon heeft.
- U een DigiD account met sms-controle heeft of de DigiD app geïnstalleerd heeft op uw telefoon.

### **Is uw BSN nog niet in het ziekenhuis gecontroleerd?**

Dan heeft u gedeeltelijk toegang tot uw medische informatie. U kunt bijvoorbeeld dan wel een afspraak maken maar niet de uitslagen van onderzoeken bekijken.

## **Ook toegang tot uw online dossier via de MijnSpaarneGasthuis app**

- Ga naar de App Store of Google Play Store.
- Zoek de app MijnSpaarneGasthuis en download deze.
- Of scan de QR code en download de app.
- Log in met uw DigiD met sms-controle of de DigiD app.
- U heeft nu toegang tot uw dossier via de MijnSpaarneGasthuis app.

*"In mijn werk als doktersassistente op de poli gynaecologie merk ik dat het voor patiënten heel prettig is om aangemeld te zijn bij MijnSpaarneGasthuis. Ik informeer hen daarom altijd over het patiëntenportaal. Ook laat ik patiënten weten dat het patiëntenportaal ook beschikbaar is via een app op de mobiele telefoon. In één oogopslag kunnen zij daar hun afspraken en andere gegevens terugvinden."*

Marjon van der Kamp-Spierings - doktersassistente afdeling gynaecologie in het Spaarne Gasthuis

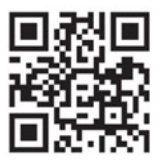

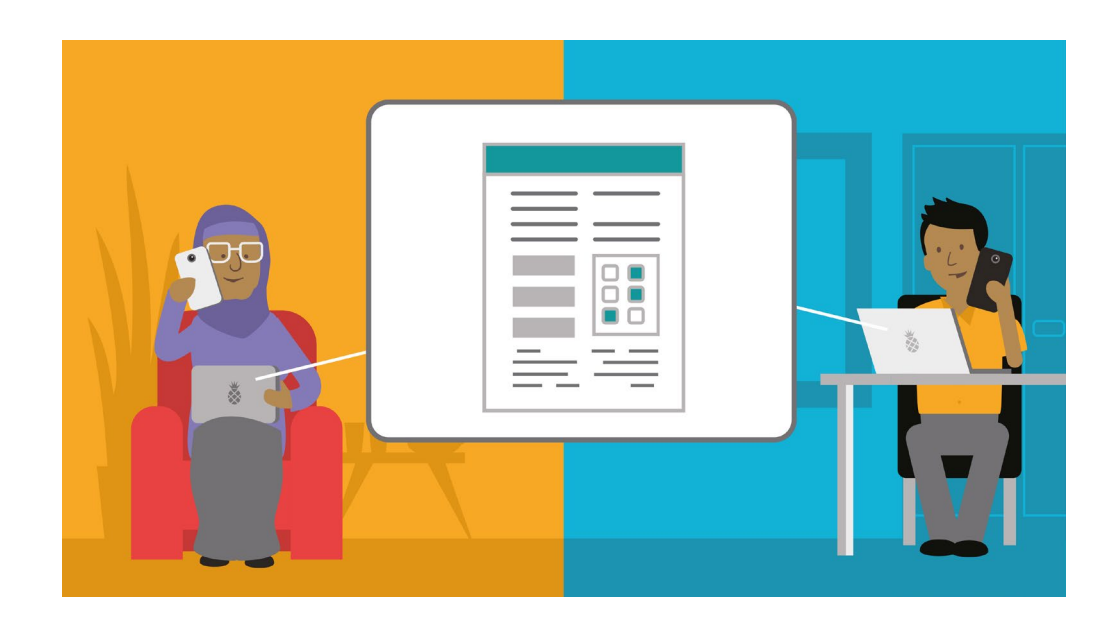

# **Iemand anders toegang geven tot uw online dossier? —**

Uw partner, kind of andere naaste kan toegang krijgen tot uw account van MijnSpaarneGasthuis, maar alleen met uw toestemming. Soms is het fijn als iemand anders met u mee kan kijken. Bijvoorbeeld als het gaat om het bekijken van een uitslag na een onderzoek, het controleren van medicijnen die in uw dossier zijn opgenomen of bij het maken van een afspraak. Ook kunt u als ouder of verzorger toegang krijgen tot het online dossier van uw kind. De gemachtigde (de persoon die u toegang geeft om in uw dossier te kijken) hoeft zelf geen patiënt van het Spaarne Gasthuis te zijn. Een gemachtigde heeft bijna dezelfde rechten als u in het dossier. De gemachtigde kan alleen niet uw persoonsgegevens aanpassen. Na uw overlijden heeft de gemachtigde geen toegang meer tot uw dossier.

## **Heeft de persoon die u toegang wilt geven tot uw dossier ook een account voor MijnSpaarneGasthuis?**

Dan kunt u gemakkelijk zelf de toegang voor hem of haar regelen.

- Log in op MijnSpaarneGasthuis.
- Klik op 'Menu'.
- Onder 'Delen' klikt u op 'Dossier delen/downloaden ' en daarna op 'Toegang door familie en naasten'.
- Klik op 'Iemand uitnodigen', vul de gegevens in en klik op uitnodiging verzenden.
- De gemachtigde heeft nu een e-mail ontvangen waarmee hij/zij via zijn/haar eigen DigiD code met sms-controle kan inloggen in uw dossier.

## **Wilt u iemand toegang geven die zelf geen MijnSpaarneGasthuis account heeft?**

Dan kunt u dit samen regelen bij de poli in het ziekenhuis of bij de afdeling patiëntenvoorlichting. Neem allebei uw legitimatiebewijs mee. Lees meer hierover in de folder 'lemand anders toegang geven tot uw [online dossier](https://spaarnegasthuis.nl/app/uploads/2018/10/dsg-976-Iemand-anders-toegang-geven-tot-uw-online-dossier.pdf)'.

## **Kinderen en MijnSpaarneGasthuis**

De leeftijd van uw kind bepaalt hoe u toegang kunt krijgen tot het dossier van uw kind. Soms is toestemming van uw kind hiervoor nodig. Er zijn 3 situaties mogelijk:

- Uw kind is jonger dan 12 jaar.
	- Met de **DigiD van uw kind** kunt u beperkt gebruikmaken van het dossier van uw kind. U kunt dan alleen een afspraak maken voor uw kind, de afspraak voorbereiden en uw kind online aanmelden voor de afspraak via de MijnSpaarneGasthuis app.
	- Om het volledige dossier van uw kind te kunnen gebruiken vult u een machtigingsformulier in. U meldt zich hiervoor met uw kind bij de balie van de poli, de afdeling ontvangst in de centrale hal of bij de afdeling patiëntenvoorlichting. Daar moet u uw legitimatie laten zien samen met de legitimatie van uw kind. Na deze controle kan het dossier van uw kind gekoppeld worden aan het dossier van u als ouder. Pas na deze koppeling heeft u inzage in het volledige dossier van uw kind. Om het volledige dossier van uw kind te zien moet u altijd inloggen met **uw eigen DigiD**. Met de DigiD van uw kind kunt u alleen beperkt gebruikmaken van het dossier van uw kind.
- Uw kind is tussen de 12 en 16 jaar. Had u inzage in het dossier van uw kind voordat hij 12 jaar werd? Dan vervalt automatisch de koppeling met uw dossier. Een kind van 12 tot 16 heeft namelijk het recht om zelf ook beslissingen te maken, maar dan wel samen met de ouder(s). Er moet een nieuw machtigingsformulier ingevuld worden waarbij uw kind ook toestemming geeft voor inzage door de ouders. Na deze toestemming kan het dossier van uw kind (opnieuw) gekoppeld worden aan het dossier van u. Pas na deze koppeling heeft u (weer) inzage in het dossier van uw kind.
- Uw kind is 16 jaar of ouder. Had u inzage in het dossier van uw kind voordat het 16 jaar werd? Dan vervalt automatisch de koppeling met uw dossier. Uw kind van 16 jaar wordt gezien als 'volwassene' en zal (opnieuw) toestemming moeten geven voor inzage in het dossier door de ouders. Uw kind kan met zijn of haar eigen DigiD inloggen in het dossier.

*"Op de OK-planning en de polikliniek chirurgie heb ik veel telefonisch contact met patiënten. Dankzij MijnSpaarneGasthuis kan ik snel informatie aan hen opsturen. Patiënten loggen gemakkelijk in op hun account van het patiëntenportaal en hebben zo toegang tot hun afspraken, vragenlijsten en overige medische gegevens. Kortom een snelle en vooral ook veilige manier om met onze patiënten te communiceren."*

Arzu Canlier-Kinik - OK-planner en senior doktersassistente polikliniek chirurgie in het Spaarne Gasthuis

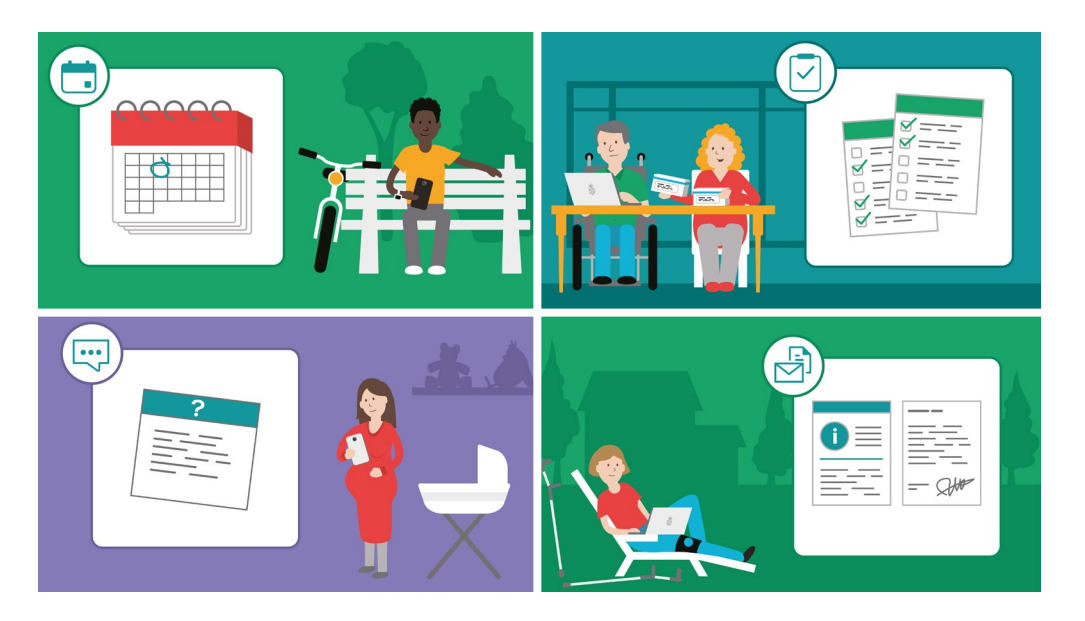

# **Wat kan ik met MijnSpaarneGasthuis? —**

Het portaal geeft u meer inzicht in uw gezondheid. En u kunt praktische zaken rondom uw zorgtraject snel en gemakkelijk zelf online regelen.

**Een (herhaal)afspraak met uw arts maken, wijzigen of afzeggen** Onder de knop 'Afspraken' vindt u een overzicht van uw geplande afspraken. Voor de meeste afspraken in het ziekenhuis kunt u de afspraak afzeggen, aanpassen en een herhaalafspraak maken.

### *Heeft u een verwijzing van uw huisarts of andere specialist?*

Dan kunt u, voor een aantal poliklinieken, ook een eerste afspraak online maken. Bekijk de veel gestelde vragen op [mijnspaarnegasthuis.nl](https://spaarnegasthuis.nl/mijnspaarnegasthuis) voor een overzicht van de poliklinieken waar u online een afspraak kunt maken.

#### *Wilt u eerder een afspraak met uw arts maken?*

Dan kunt u zich op de wachtlijst plaatsen. Klik de afspraak die u eerder wilt aan en klik op 'Ik ontvang graag bericht als er een eerdere afspraak beschikbaar komt'. Als er een eerdere afspraak voor u is, dan krijgt u een e-mail hierover. U kan dit bericht ook buiten kantoortijden krijgen.

Log in op MijnSpaarneGasthuis om de afspraak te accepteren. U kunt dit doen tot de volgende werkdag 08:00 uur.

## **Uw afspraak voorbereiden**

Via MijnSpaarneGasthuis kunt u uw afspraak met de arts voorbereiden. Dit helpt u en uw arts om goed geïnformeerd te zijn. Zo is er meer tijd om uw klachten te bespreken.

### *Hoe kunt u zich voorbereiden?*

- Klik op de afspraak en klik op 'Uw afspraak voorbereiden'.
- U kunt nu uw gegevens controleren en wijzigen of aanvullen, zoals:
	- Uw adres
	- Uw allergieën
	- Uw medicijnen
- De wijzigingen komen pas in uw dossier te staan als de arts ze tijdens uw afspraak controleert en met u bespreekt.
- Soms staat er ook een medische vragenlijst voor u klaar. Vul deze dan ook in voor uw afspraak. Een ingevulde en verstuurde vragenlijst kunt u terugvinden bij uw verzonden berichten onder het tabblad 'Berichten'.
- U kunt ook vragen aan uw arts stellen.
- Via MijnSpaarneGasthuis kunt u ook patiëntfolders lezen over uw behandeling of aandoening.

Na afloop van uw afspraak kunt onder het tabblad 'Afspraken' uw bezoeksamenvatting bekijken.

*"Dankzij MijnSpaarneGasthuis kan de patiënt haar afspraak voorbereiden en haar vragen vooraf opschrijven. Omdat ik die vragen kan inzien, gaat het gesprek in de spreekkamer over zaken die er echt toe doen. Via MijnSpaarneGasthuis kunnen we bovendien vragenlijsten aanbieden om te monitoren hoe iemand zich voelt. Tijdens de afspraak bespreken wij de antwoorden op de vragenlijsten waardoor wij heel gericht extra zorg en aandacht kunnen geven waar dat nodig is. De antwoorden gebruiken we ook om onze zorg verder te verbeteren."*

Pieter-Kees de Groot - gynaecoloog in het Spaarne Gasthuis

## **Via de MijnSpaarneGasthuis app kunt u zich online aanmelden voor uw afspraak op de polikliniek**

U hoeft zich dan niet meer te melden bij de receptie in de centrale hal of bij de balie van uw polikliniek. Het aanmeldproces begint al thuis. Daar bereidt u zich voor op de afspraak door uw gegevens compleet te maken. Op de dag van uw afspraak ontvangt u een bericht via MijnSpaarneGasthuis. Hierin staat hoe u zich kunt aanmelden voor uw afspraak. Zijn uw gegevens compleet? Dan kunt u eenmaal in het ziekenhuis meteen doorlopen naar de polikliniek van uw afspraak. Zijn uw gegevens nog niet helemaal compleet? Dan meldt u zich eerst even in de centrale hal bij de receptiebalie. Een medewerker maakt uw gegevens compleet en u loopt door naar uw polikliniek.

Als u in de wachtruimte zit opent u de MijnSpaarneGasthuis app en klikt u op de knop: "Ik ben er". Hiermee laat u aan uw zorgverlener weten dat u er bent. Uw zorgverlener komt u halen als u aan de beurt bent. U hoeft zich dus niet te melden bij de balie van de polikliniek en bent zo minder tijd kwijt aan uw ziekenhuisbezoek. Net zoals bij het online inchecken voor een vliegreis.

#### **Een bericht sturen aan uw zorgverleners**

Via de knop 'Berichten' kunt u een kort bericht of vraag sturen aan uw zorgverleners. Bijvoorbeeld over de medicijnen die u gebruikt of voorbereiding op uw behandeling of afspraak. U kunt ook een foto meesturen aan uw zorgteam. U krijgt binnen 2 werkdagen een reactie. Uw bericht wordt eerst gelezen door een doktersassistent(e), die uw bericht beantwoordt of doorstuurt aan uw arts en/of zijn/haar vervanger. Sommige vragen kunnen niet beantwoord worden via de mail. De doktersassistent(e) of uw arts geeft dan aan dat u een afspraak moet maken.

*"Tijdens je ziekteproces zijn er veel zaken die je overkomen. Je verliest de grip en zoekt houvast. Dat vond ik in MijnSpaarneGasthuis. Op elk willekeurig moment kon ik mijn arts mailen met vragen en onzekerheden en wist ik dat ik snel antwoord kreeg. Het nalezen van de gemaakte afspraken gaven me een beter beeld bij wat er allemaal gebeurde en nog moest gebeuren."* 

Freekje Savenije - patiënt in het Spaarne Gasthuis

### **Uw arts op de hoogte houden via vragenlijsten**

In sommige gevallen kan de arts op afstand uw gezondheid in de gaten houden. Dan stuurt hij u een of meerdere vragenlijsten toe. Met uw antwoorden op de vragenlijst weet de arts hoe het met u gaat. Het kan zijn dat u hierdoor minder vaak naar het ziekenhuis hoeft te komen.

#### **Herhaalrecepten aanvragen**

Heeft uw arts in het Spaarne Gasthuis u medicijnen voorgeschreven? Dan kunt u via MijnSpaarneGasthuis een herhaalrecept aanvragen en ophalen bij uw eigen apotheek.

#### **Uw medicijnen bekijken en wijzigen**

Bekijk uw medicijnen en geef via MijnSpaarneGasthuis aan uw zorgverlener door welke medicijnen u niet meer gebruikt of welke medicijnen juist wel.

#### **Uw gezondheidsgegevens bekijken**

Via 'Menu' kunt u onder 'Dossier' uw gezondheidsgegevens bekijken, zoals:

- Afspraken
- Uitslagen
- Medicijnen
- Gezondheidsproblemen
- Voorgeschiedenis

Onder 'Communicatie' kunt u klikken op 'Brieven'. Hier bekijkt u brieven die uw zorgverlener in het ziekenhuis aan uw huisarts verstuurd heeft.

**Uw dossier downloaden of delen met een externe zorgverlener** Onder 'Delen' kunt u klikken op 'Dossier delen/downloaden' of 'Share Everywhere'. Zo kunt u éénmalig toegang geven tot uw gegevens in MijnSpaarneGasthuis aan een externe zorgverlener zoals een fysiotherapeut of arts van een ander ziekenhuis. Deze link kan door de externe zorgverlener binnen een bepaalde tijd gebruikt worden.

#### **Uitslagen van onderzoeken bekijken**

Onder de knop 'Uitslagen' kunt u de resultaten van onderzoeken bekijken die door uw zorgverleners van het Spaarne Gasthuis zijn aangevraagd. Zijn onderzoeken door de polikliniek aangevraagd? Dan worden de meeste uitslagen na 7 dagen zichtbaar. Bij sommige uitslagen is het belangrijk dat uw zorgverlener u uitleg en extra informatie kan geven. Daarom krijgt u deze uitslagen bij uw afspraak met uw zorgverlener en worden ze pas na 28 dagen zichtbaar in uw dossier.

**Let op!** Het kan voorkomen dat u de uitslag van een onderzoek al kunt zien voordat uw arts deze uitslag met u heeft besproken. Wilt u uw uitslagen niet zien? Dan kunt u ervoor zorgen dat u uw uitslagen (tijdelijk) niet ontvangt via MijnSpaarneGasthuis. U kunt dit wijzigingen bij 'Instellingen'. U kunt dan uw uitslagen niet meer inzien in MijnSpaarneGasthuis en ontvangt geen sms/e-mail meer over nieuwe uitslagen. U kunt op elk moment deze optie weer aanzetten.

#### *Uitslagen van onderzoeken op de Spoedeisende hulp*

Zijn onderzoeken tijdens een opname of een bezoek aan de Spoedeisende Hulp aangevraagd? Dan kunt u de uitslagen meteen zien als u naar huis gaat.

#### *Uitslagen van onderzoeken tijdens uw opname*

Uitslagen van onderzoeken, die tijdens uw opname op een verpleegafdeling in het ziekenhuis zijn gedaan, kunt u als u weer thuis bent terugzien in MijnSpaarneGasthuis.

*"Ik merk dat een patiënt die actief MijnSpaarneGasthuis gebruikt, beter geïnformeerd is over zijn of haar gezondheid. Voorafgaand aan de afspraak kan de patiënt thuis de onderzoeksuitslagen alvast bekijken. Hierdoor is de patiënt beter voorbereid op het gesprek met mij en kan hij of zij gericht aanvullende vragen stellen. Ook na afloop van de afspraak kan de patiënt thuis nog even rustig alle uitslagen nalezen in het patiëntenportaal."*

Jan Willem Mazel - uroloog in het Spaarne Gasthuis

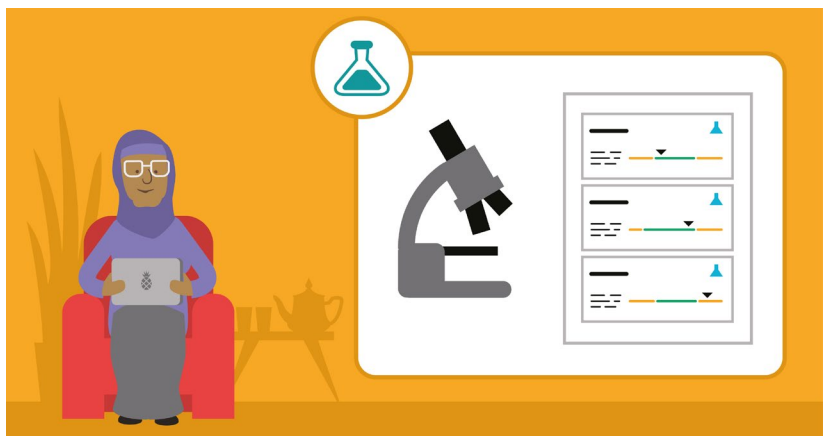

*Uitslagen van onderzoeken door de huisarts*

Van onderzoeken die de huisarts heeft aangevraagd, komen alleen de uitslagen van radiologische onderzoeken in uw dossier te staan. De uitslagen van andere onderzoeken kunt u dus niet bekijken in MijnSpaarneGasthuis.

## **Houd uw arts op de hoogte van uw gezondheid**

Bij sommige aandoeningen kunt u vanuit huis uw arts laten weten hoe het met uw gezondheid gaat. Via MijnSpaarneGasthuis beantwoordt u dan vragen over uw gezondheid. Ook kunt u soms metingen toevoegen zoals bijvoorbeeld uw bloeddruk. U krijgt dan een bloeddrukmeter mee naar huis. Uw arts bekijkt dan uw antwoorden en gemeten waardes en

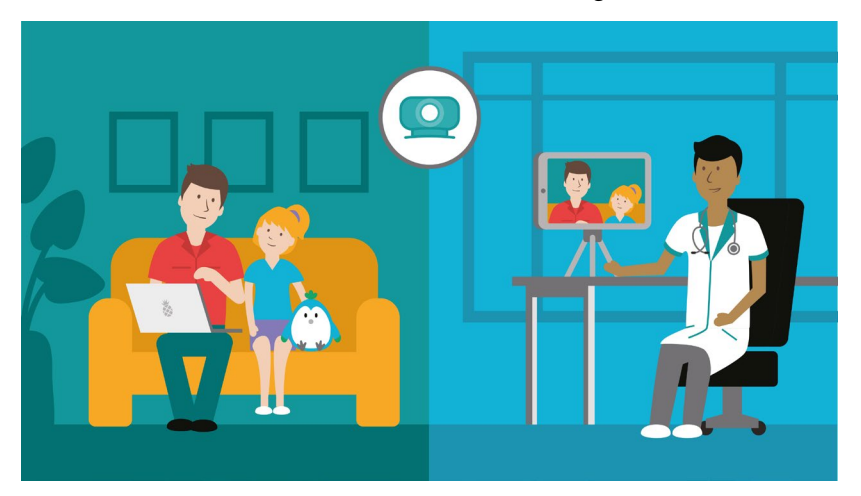

geeft u, als dat nodig is, aanvullend advies. Dit kan niet altijd. Uw arts zal u informeren als dit voor uw aandoening geldt.

## **Vragen**

Heeft u vragen of hulp nodig bij het gebruik van het patiëntportaal? Bekijk de 'Veel gestelde vragen' op [mijnspaarnegasthuis.nl.](https://spaarnegasthuis.nl/mijnspaarnegasthuis) Ook kunt u in het ziekenhuis uw vragen stellen bij de afdeling patiëntenvoorlichting of via telefoonnummer: (023) 224 0224.

Kijkt u voor de actuele openingstijden op [spaarnegasthuis.nl/patientenvoorlichting.](https://spaarnegasthuis.nl/patientenvoorlichting)

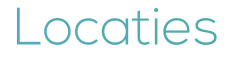

#### **Haarlem Zuid**

Boerhaavelaan 22 2035 RC Haarlem

**Haarlem Noord** Vondelweg 999 2026 BW Haarlem

#### **Hoofddorp**

Spaarnepoort 1 2134 TM Hoofddorp

T (023) 224 0000 www.spaarnegasthuis.nl info@spaarnegasthuis.nl